# PEMROGRAMAN WEB Dengan PHP [Chapter 8]

MUHAMMAD RAJAB FACHRIZAL, S.KOM., M. KOM.

PROGRAM STUDI SISTEM INFORMASI

# OUTLINE

- MySQL vs Maria DB
- Extension MySQL Maria DB
- **Studi Kasus Nilai Online** 
	- $\checkmark$  Pembuatan Database
	- $\checkmark$  Pembuatan Tabel
	- $\checkmark$  Koneksi PHP ke Database

#### MySQL vs Maria DB

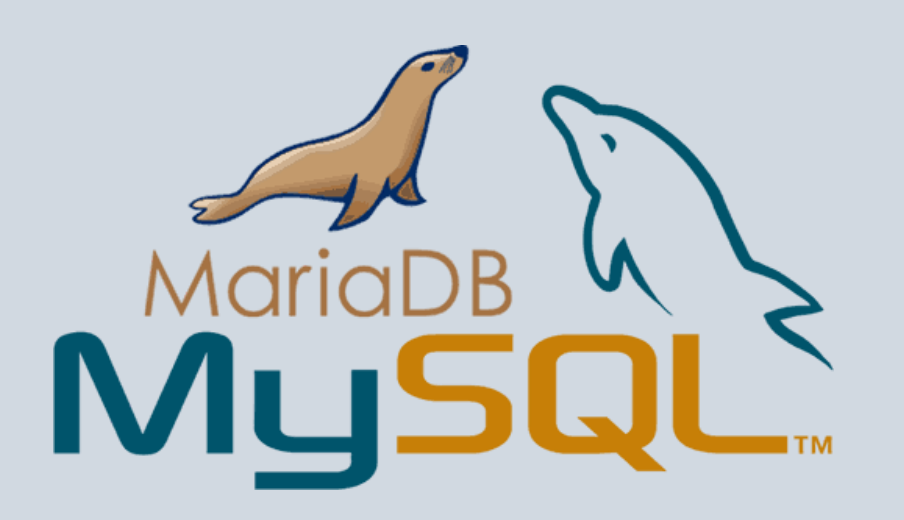

- **MariaDB** adalah sebuah database manajemen sistem yang di kembangkan oleh pengembang MySQL
- MySQL telah di akuisisi oleh perusahaan ORACLE menyebabkan MySQL menjadi produk yang berlisensi
- MariaDB berjalan di Xampp versi 5.5 ke atas

# EXTENSION MySQL vs Maria DB

Terhitung dari PHP versi 5.5, extension **mysql** tidak lagi disarankan penggunaannya MariaDB merupakan cloningan dari MySQL. Fungsi PHP yang digunakan yaitu **mysqli\_**

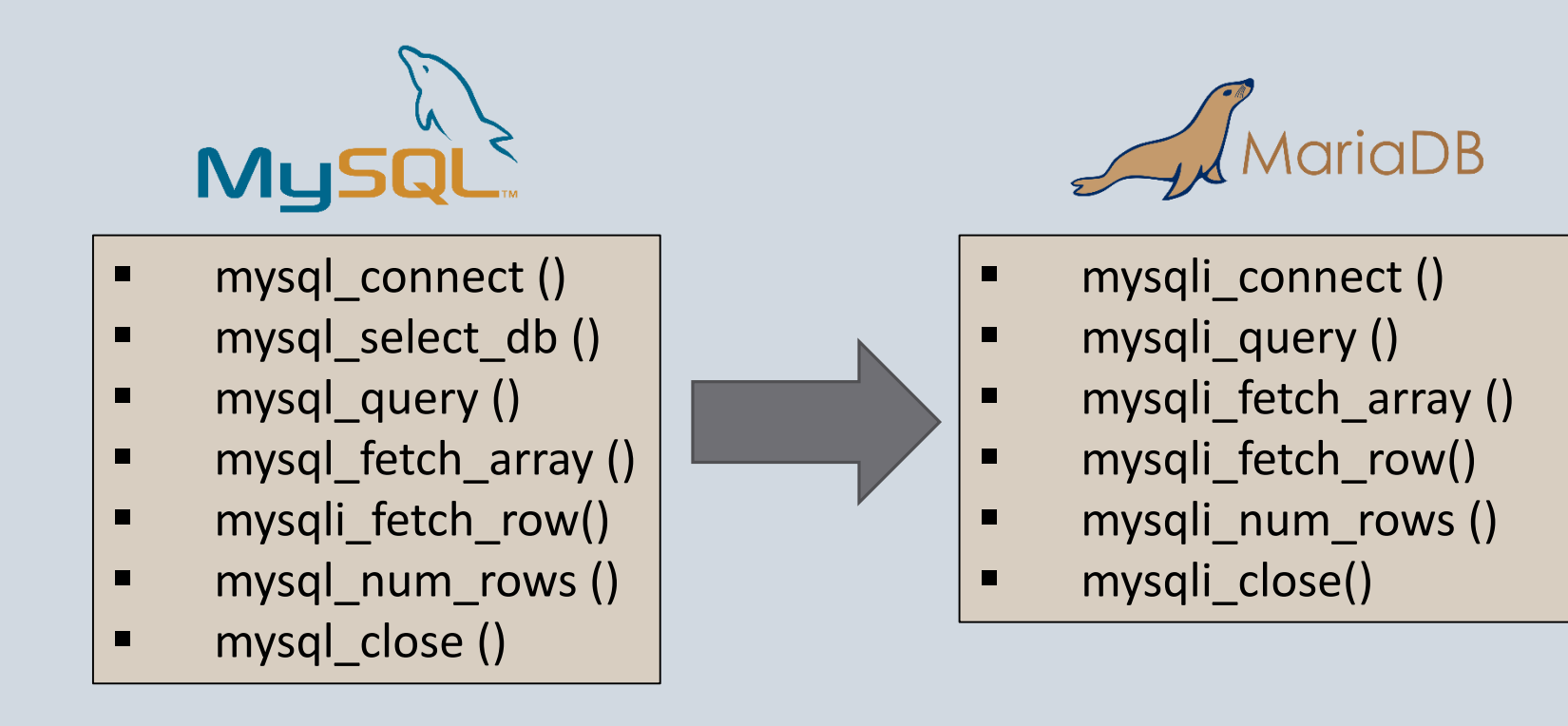

### STUDI KASUS – APLIKASI NILAI ONLINE

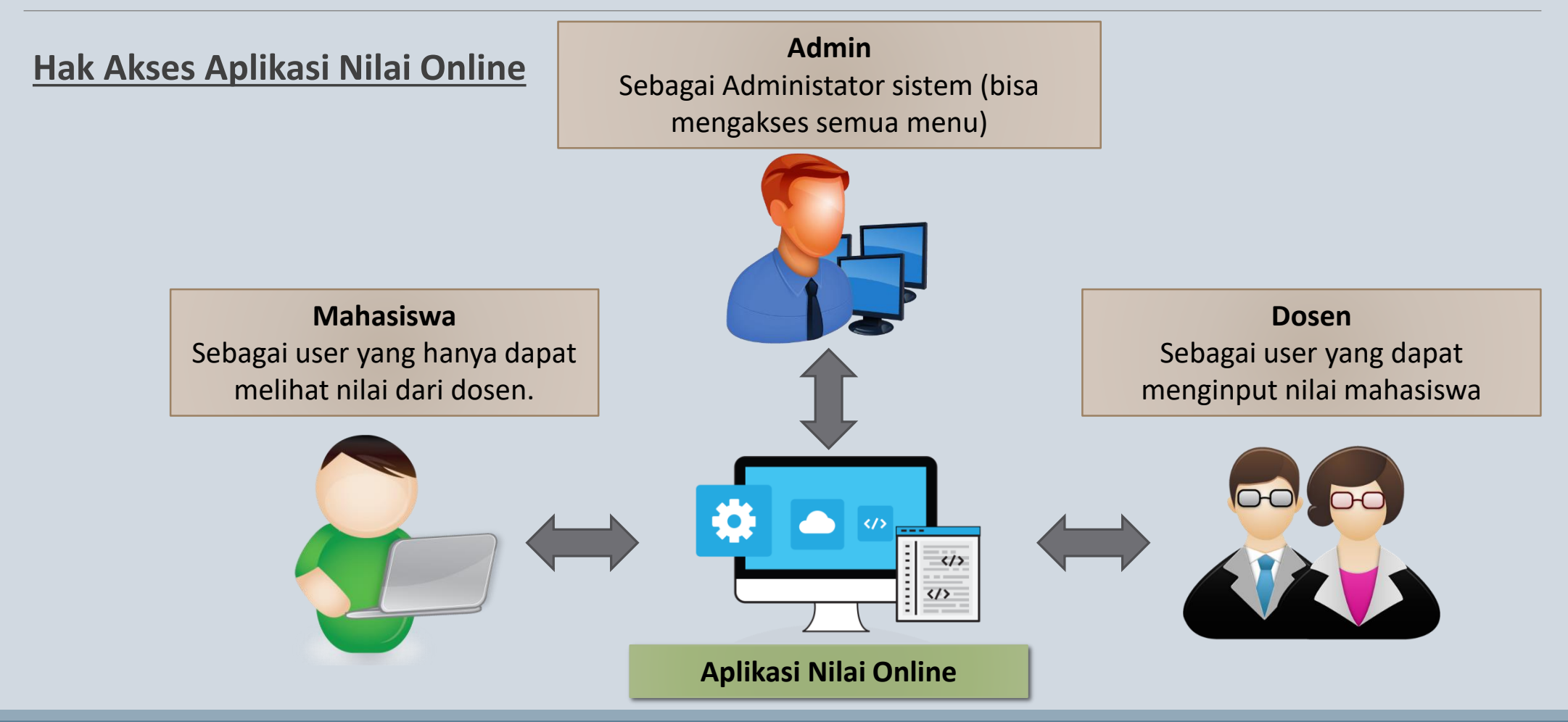

#### PERSIAPAN DATABASE

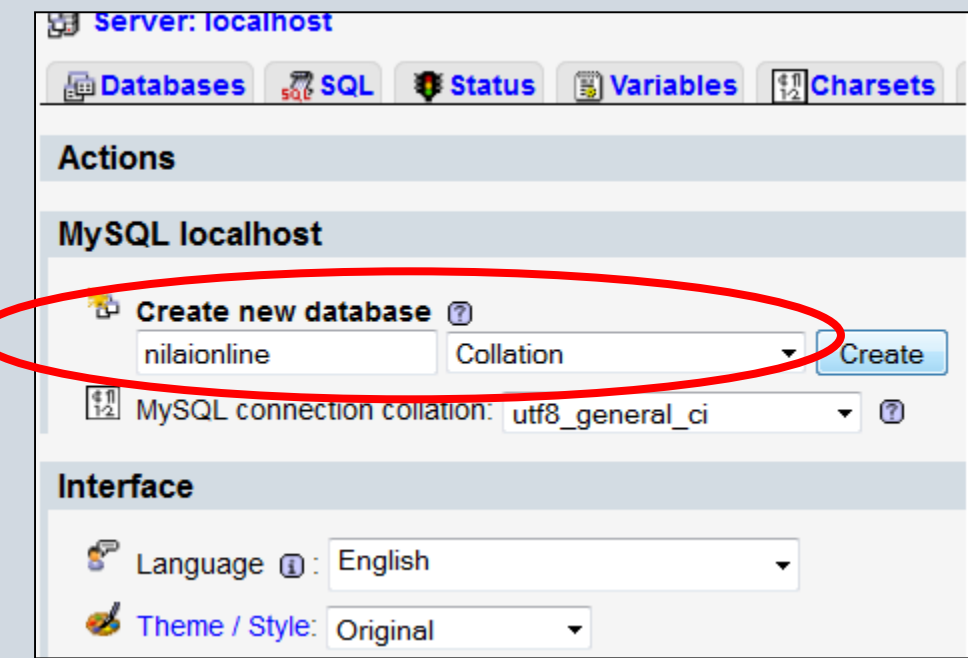

- Pastikan Apache dan MySQL Server sudah aktif
- Buka browser, lalu ketikan http://localhost/phpmyadmin/
- Create new database, dengan nama nilaionline

#### PEMBUATAN TABEL DOSEN

- 1. Create tabel dengan nama dosen, lalu masukan number of fields nya -> 4
- 2. Masukan nama atribut/field, tipe data, panjang data pada table dosen

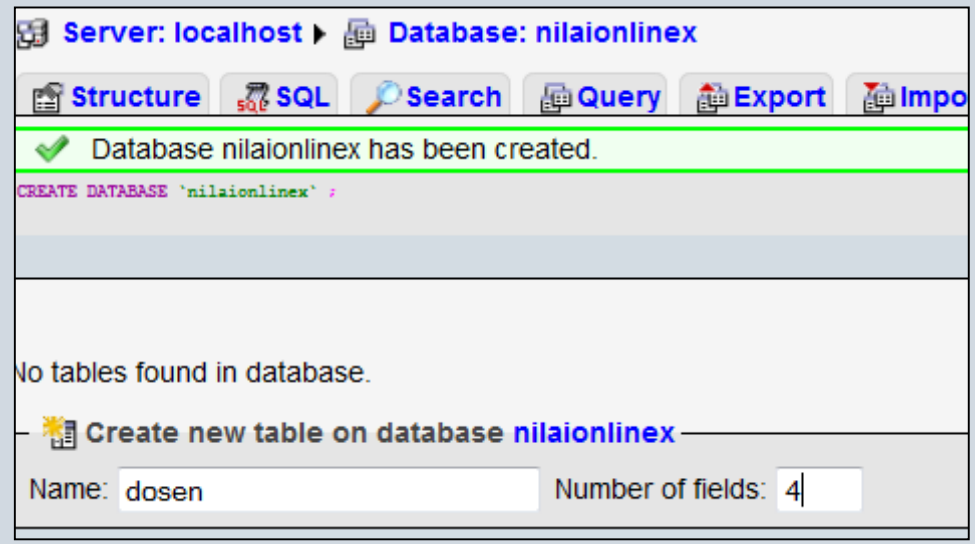

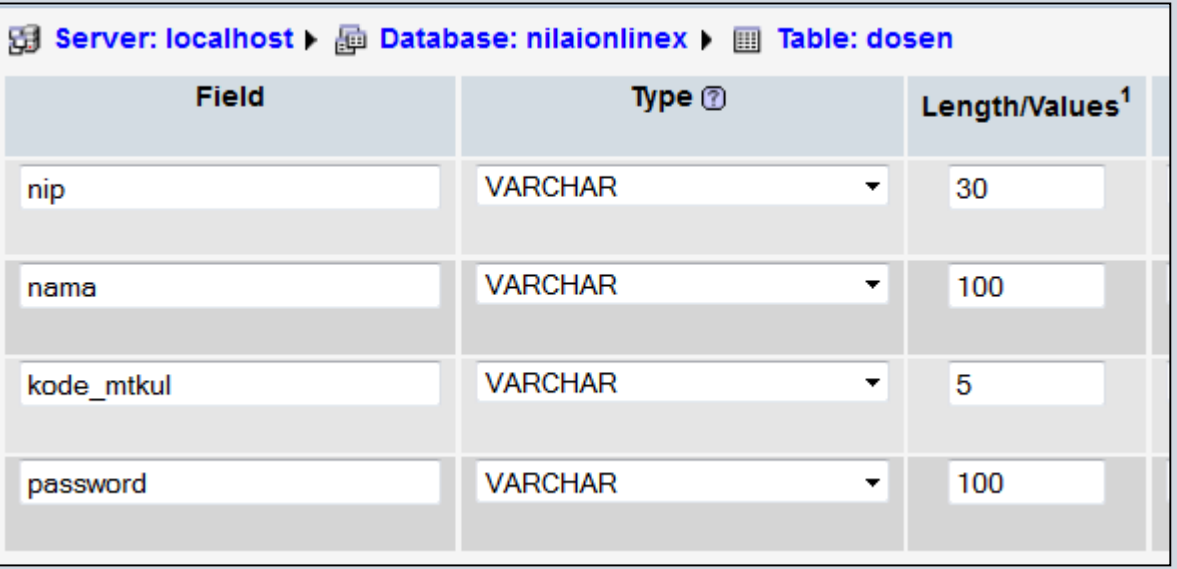

#### PEMBUATAN TABEL DOSEN

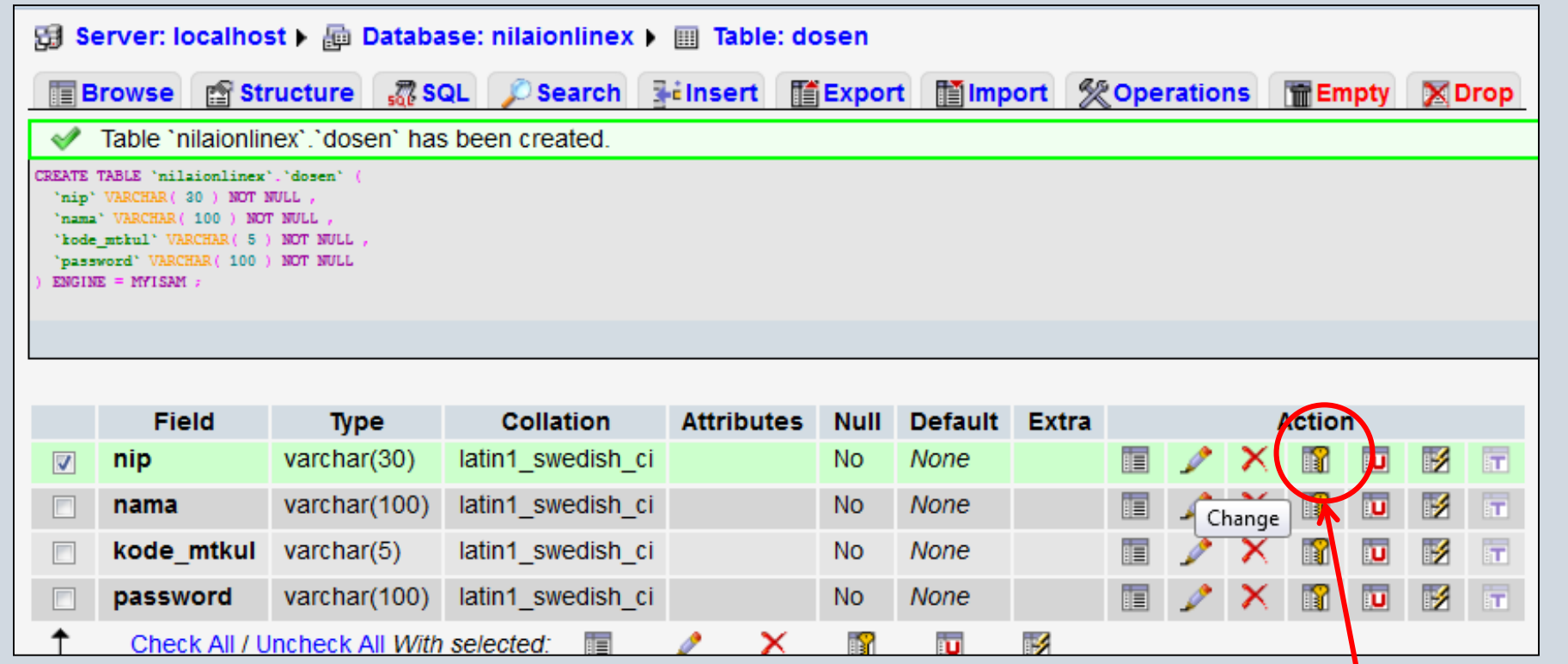

#### **jadikan nip sebagai primary key**

### PEMBUATAN TABEL MAHASISWA

- 1. Create table dengan nama mahasiswa, number of fields -> 5
- 2. Lakukan hal yang sama seperti pembuatan tabel dosen, berikut field-field untuk tabel mahasiswa
- 3. Tambakan nim sebagai primary key

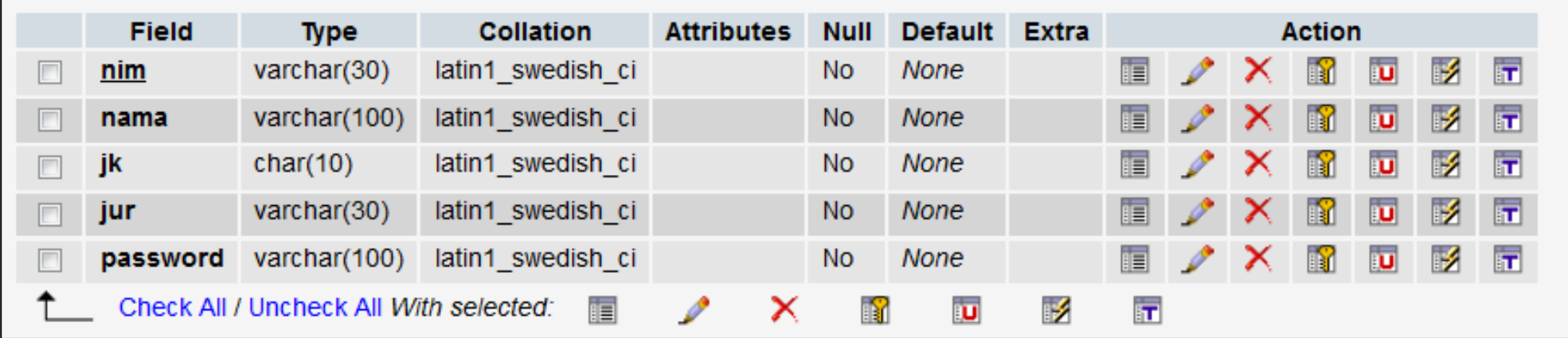

#### PEMBUATAN TABEL MATAKULIAH

- 1. Create tabel dengan nama matakuliah, number of fields -> 2
- 2. Berikut field-field untuk tabel matakuliah
- 3. Tambakan kode\_matkul sebagai primary key

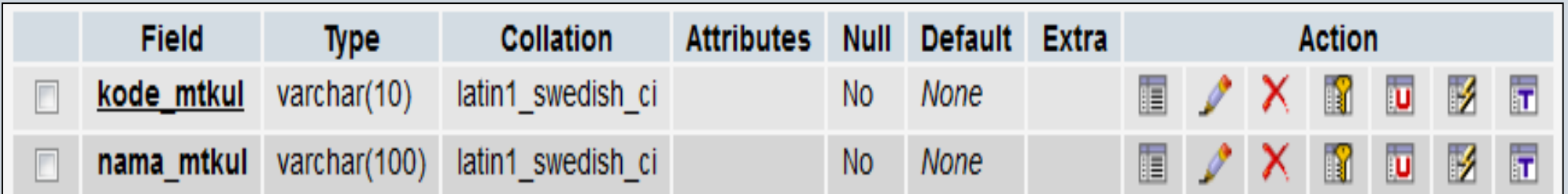

### PEMBUATAN TABEL NILAI

- 1. Create tabel dengan nama nilai, number of fields -> 5
- 2. Berikut field-field untuk tabel nilai

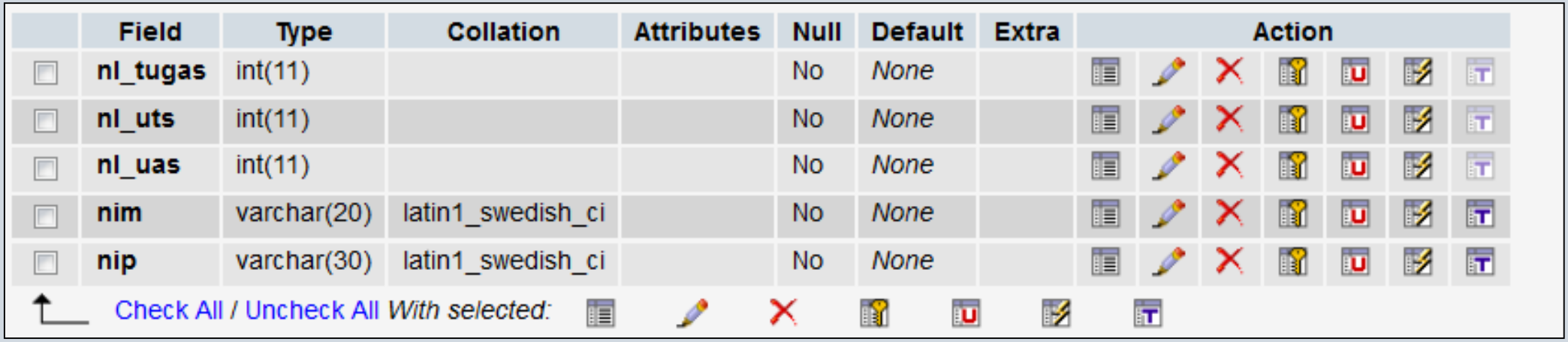

### PEMBUATAN TABEL ADMIN

- 1. Create tabel dengan nama admin, number of fields -> 3
- 2. Berikut field-field untuk tabel nilai
- 3. Tambakan username sebagai primary key

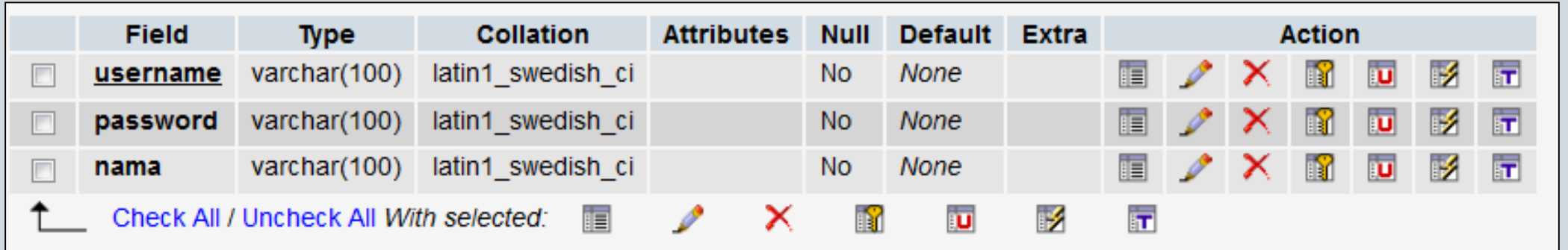

# PEMBUATAN FILE KONEKSI PHP - DB

- 1. Buat folder di xamp/htdocs dengan nama **nilaionline\_nim**. Lalu buat folder di dalam folder nilaionline\_nim seperti berikut :
- 2. Buat file php dengan nama **koneksi.php**, lalu masukan script berikut :

```
\langle?php
    $koneksi = mysqli_connect("localhost","root","","nilaionline");
    if(!$koneksi)
        die("Koneksi Gagal");
|}>
```
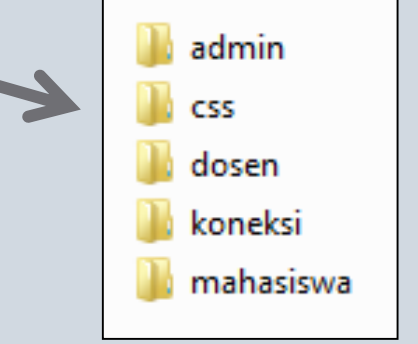

Fungsi untuk koneksi ke database :

**mysqli\_connect("alamat\_host", "nama\_user", "password\_user", "nama\_database")**

3. Save koneksi.php di direktori **/nilaionline\_nim/koneksi**. Lalu running script diatas (localhost/nilaionline\_nim/koneksi/koneksi.php). Jika tidak muncul apa-apa, maka koneksi berhasil.

*File ini akan selalu digunakan untuk file yang berhubungan dengan database***.**

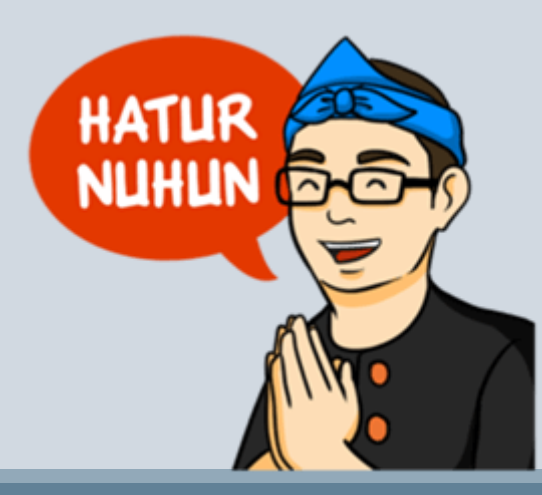

PROGRAM STUDI SISTEM INFORMASI - PEMROGRAMAN WEB [CHAPTER 8]